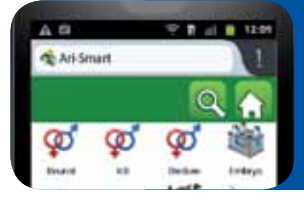

# **ARISMART**

## **Die Smartphones im Dienste der Zucht**

**Die Informationstechnologie kennt eine stürmische Weiterentwicklung, bis hin zu einer kleinen Revolution, denn nach den tragbaren Computern hat man heute die Kombination zwischen Mobiltelefon und Computer. Die AWE hält diese rasante Entwicklung stets im Auge und hat nun ein Programm zum Herdenmanagement über Smartphone entwickelt. ARISMART, Ableitung vom ARIANE-Programm, erlaubt den ständigen Zugang betreffs der Informationen der Tiere der gesamten Herde. Christophe Bodart, Dienst der AWE-Mitteilungen**

### **Verwertung der Angaben der einzelnen Tiere**

Mit ARISMART werden die zum täglichen Management benötigten Angaben sofort verfügbar. Die Eingabe eines kurzen Profils des Tieres bringt sofort die Angaben des Tieres zutage: Nummer, Geschlecht, Kategorie, Farbe des Fells und Alter. Auf dem selben Bild erscheinen die Namen von Vater und Mutter, Informationen, die das vor sich stehende Kalb meist sofort erkennen lassen und mit einem weiteren Klick sieht man auch die Namen der Großeltern (Figur 1). Ebenso schnell erkennt man den zeitlichen Ablauf der verschiedenen Geschehnisse. Alle Geburten werden angezeigt sowie auch alle weiteren Vorkommnisse betreffs der Fruchtbarkeit (Figur 2). Will man die Bilanz einer bestimmten Kuh sehen, so bedarf es nur eines einfachen Klicks. Die letzte Geburt, die Anzahl der Besamungen und die vorhersehbaren Vorkommnisse (erneute Brunst, Diagnose der Trächtigkeit, Trockenstellungen und Abkalbungen) erscheinen auf dem Monitor. Aufgrund dieser vielen Angaben kann man im Bedarfsfalle sofort eingreifen und die richtigen Entscheidungen treffen.

Diese individuelle Einsicht der Umstände des betreffenden Tieres beschränkt sich allerdings nicht nur auf die Fruchtbarkeit. Die Auswahl des passenden Bullen bei der Besamung ist sehr wichtig, was nicht selten Schwierigkeiten bereitet, denn die richtige Auswahl der Vererber ist richtungsweisend für die Zukunft der Herde. Auf zwei Arten hilft ARISMART bei der Entscheidung: die Berechnung der Inzucht und die Beratung zur Auswahl des Bullen. Im ARIANE-Programm selektioniert der Züchter mögliche Bullen und deren Inzucht und diese Bullenliste wird danach auf dem Smartphone eingegeben (Figur 3). Zur Paarungsberatung weicht die Vorgehensweise etwas ab, denn von **my@wenet** wird

die Liste der möglichen Bullen erfasst. Die Eigenart dieses Systems liegt darin, dass die Informationen seitens des zentralen Angabenspeichers der AWE direkt auf ARISMART übertragen werden, ohne zuvor **my@wenet** anzapfen zu müssen (Figur 4).

#### **Voraussagen**

Mit der Alarmliste verfügt man sofort über Angaben der zu überwachenden Tiere und die Liste der möglichen Brunstzeiten weist direkt auf die betreffenden Tiere, sei es dass diese 21 Tage vorher brünstig waren oder besamt oder besprungen wurden. Ein besonderer Code zeigt die Zeiten von 3, 6 oder 9 Wochen nach der Befruchtung an. Ein Abzählen der Tage ermöglicht die Stellung zu der Voraussage (Figur 5). Ist diese positiv, steht die Voraussage an. Die Liste der Fruchtbarkeitsdiagnosen, der Trockenstellungen und der vorgesehenen Abkalbungen funktioniert nach dem gleichen Prinzip.

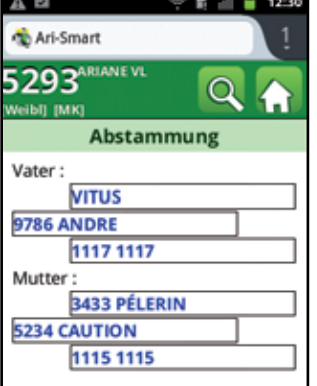

*Fig. 1: Eltern und Großeltern. Fig. 2: Der Züchter hat Einsicht über* 

5293  $\Omega$ **SD TMKT** 29/11/12 Abkalbung leichte Zugh... (406 J.) Weibl 0063 23/01/13 Brunst  $(551)$ 28/03/13 Beh 28/04/13 Privat Besammung FREESPIRIT  $(1501)$ 21/05/13 Besamung  $(1731)$ STOL JOC 25/06/13 POS. Ultraschall

Ari-Smart

*die Kälber einer Kuh sowie über die verwendeten Besamungsbullen.*

| Ari-Smart                                 |       |
|-------------------------------------------|-------|
| $2382$ <sup>DECISIVE</sup><br>Weibl] [MK] |       |
| <b>Blutsverwandtschaft</b>                |       |
| <b>MCCORMICK</b>                          | ok    |
| <b>RALSTORM</b>                           | ok    |
| <b>STOL JOC</b>                           | ok    |
| <b>TOSCANO (GGI)</b>                      | 3,270 |
| <b>WILLROCK</b>                           | 3,170 |
| WINDHAMMER                                | ok    |
| WYMAN                                     | ok    |
| <b>ZELGADIS</b>                           | ok    |

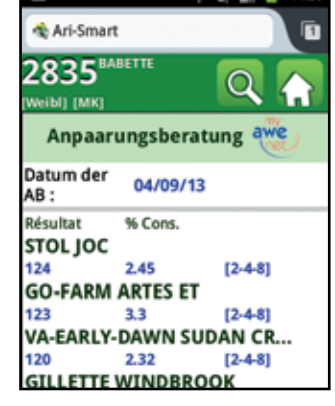

*Fig. 3: Berechnung der Inzucht. Fig. 4: Beratung zur Auswahl.*

AWE

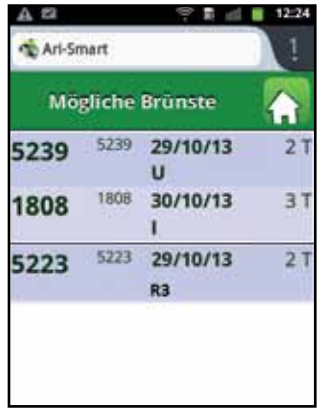

*Fig. 5: Ob für eine vorgesehene Brunst die Anzahl Tage negativ ist. Das Datum der Voraussage ist vorbei.*

#### Ari-Smart 5293<sup>ARDANE VI</sup> FI IVLI **Enkodierung der** Trächtigkeitsdiagnose Abkalbung:29/11/12 (333 j.)Lak.: 3 **Traction légère** Fortpfl.: 21/05/13 (160 j.) 1A  $Ans: 2$ **STOLIOC** atum 27/10/2013 Te. Merkmal NEG. Ultraschall

*Fig. 6: Beispiel der Eingabe: Trächtigkeitsdiagnose.*

### **Die Eingabe der Vorgänge**

Die Eigenart des Eingabesystems liegt im Gebrauch eines Wörterbuchs, das im Computerprogramm Ariane vorgegeben ist. Die Zugriffseite beschränkt sich auf die speziellen Bedürfnisse des jeweiligen Züchters: Liste der Vorgänge, die angefragten Informationen sind auf den Züchter personalisiert, was einen nicht zu unterschätzenden Zeitgewinn darstellt (Figur 6).

Zwecks maximaler Anpassung kann das Einloggen der Vorgänge auf der individuellen Seite oder auf den Listen der Voraussagen erfolgen. Ein Beispiel: Bei den Trächtigkeitsdiagnosen kann man das Tier in der Liste der vorgesehenen Diagnosen anklicken, um das Resultat der Diagnose ablesen zu können, wogegen die Verkäufe eher auf den individuellen Seiten eingeloggt werden. Für die Besamungen oder natürlichen Belegungen kommen beide Methoden in Frage. Wenn eine bereits besamte Kuh auf den zu überwachenden Brunstzeiten erscheint, wird die nächste Besamung sofort auf diese Liste eingegeben. Aber wenn es noch keine Voraussage für dieses Tier gibt, wird der Vorgang laut Arbeitsnummer des betreffenden Tieres eingegeben.

#### **Führung der Tiergruppen**

Die Identifikation der Gruppen erfolgt auf dem Computerprogramm ARIA-NE. Das erleichtert die Arbeit mit dem Smartphon sehr: Man wählt das Tier aus und die für dieses Tier bestimmte Gruppe und loggt ein. Für die weiteren Tiere bleibt die Gruppe in Auswahl und

man braucht nur die zu transferierenden Tiere auszuwählen. Die Herdenführung und die Aktualisierung des Kalenders geschehen durch Übertragung zum Computer.

#### **Übertragungen**

Der Transfer zwischen Smartphon und Computer bedarf keines Kabels oder sonstiger komplizierter Installation, allein das WIFI genügt und der Transfer geschieht von ARISMART aus. Der Druck auf den Knopf "Transfer" genügt, ohne jede weitere Handhabung des Computers. Einzige Voraussetzung: der Computer muss in Betrieb und am WIFI angeschlossen sein.

#### **Schlussfolgerung**

Die Fruchtbarkeit und der Gesundheitszustand der Herde muss möglichst gut gemanagt werden. Die Überlegungen zur optimalen Paarungsauswahl sind vordringlich für die gesicherte Zukunft der Herde, aber in vielen Betrieben hat der Landwirt nur wenig Zeit für diese überaus wichtige Arbeit. Andererseits entwickelt sich die Informationstechnologie und der Betriebsleiter muss diese neue Möglichkeit unbedingt nutzen. Die sofortige Verfügung der Parameter der Tiere und die schnelle und einfache Eingabe auf ARISMART erleichtern das optimale Management der Herde sehr.

#### **Weitere Informationen:**

Kontaktieren Sie bitte unseren Dienst : rmathieu@awenet.be

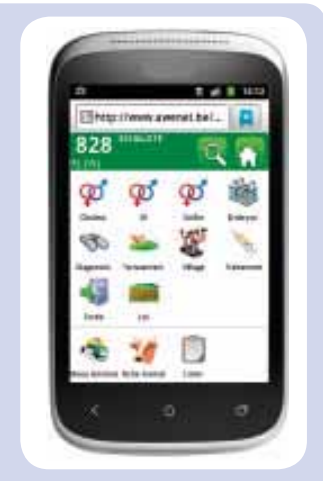

*Fig. 7: Die Kompatibilität kann auf www.awenet.be/smartariane/?de getestet werden.*

#### **Unterschiedliche Apparaturen**

Smartphon nennt man alle ..intelligenten" Telefonapparate, die verschiedene Funktionen erfüllen können: mobiles Telefon, digitale Hilfe, digitaler Fotoapparat und tragbarer Computer mit Bedienung durch Touchscreen oder seltener mittels Griffel. Wie tragbare Computer können sie verschiedene Programme je nach Betriebssystem verwenden und als Tagebuchführung oder Internetsuche dienen. Es gibt heute mehrere Betriebssysteme und das am häufigsten gebrauchte ist "Android" von Google. Einige Marken offerieren ihre Geräte mit dem Android-System: HTC, Samsung, Acer … wogegen Apple "iPhones" vertreibt mit dem Betriebssystem iOS. Zur Bedienung von ARISMART muss man wenigstens über Android 2.3 oder iOS 3S verfügen. Die Window 8 Version oder neuere Versionen von Blackberry sind ebenfalls kompatibel. Um zu wissen ob das Gerät kompatibel ist, braucht man eigentlich sein Betriebssystem nicht zu kennen, denn es liegt ein Testgerät vor zwecks Erkennung der Kompatibilität. Jeder kann sich anschließen.

#### **ARISMART,**

#### **eine Hilfe zur Herdenführung** Meldungen der

- Geburten an ARSIA und an AWE
- Abgänge an ARSIA
- Besamungen und Belegungen an AWE
- Gruppenbildung an AWE